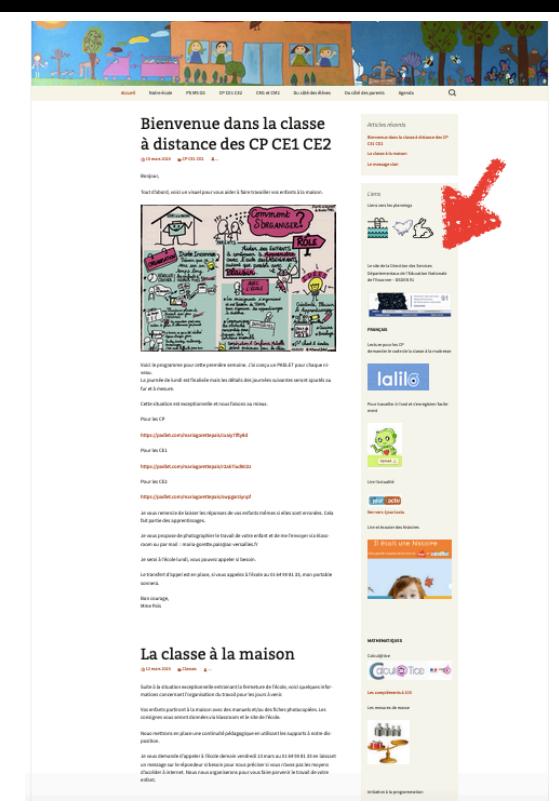

## Ma classe à la maison

Vous trouverez sur le site de l'école, plusieurs ressources dans la colonne à droite. <http://www.ec-janvry.ac-versailles.fr/>

## Pour les CP

LALILO - pour travailler la phonologie, l'étude des sons cliquez sur le logo ou <https://student.lalilo.com/#/login> puis

> Ils vous seront communiqués

ur klassroom

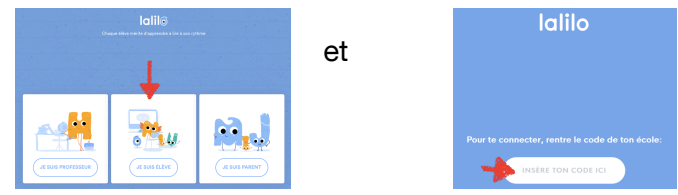

Le code a été envoyé via klassroom pour les CP uniquement. Veillez à ce que votre enfant sélectionne bien son prénom. Je peux paramétrer les exercices en fonction des résultats obtenus. Merci de ne pas l'aider dans les réponses données mais de l'accompagner afin qu'il pense à écouter les sons plusieurs fois par exemple…

## Pour tous les élèves

Calculatice pour réviser le calcul mental. Cliquez sur le logo ou <https://calculatice.ac-lille.fr/spip.php?rubrique2>

Il y a deux options : entrainement libre ou exercices via un compte personnel. Lorsque votre enfant se connecte sur son compte personnel, il fait alors les exercices que j'ai paramétré et que j'adapte en fonction des difficultés rencontrées. Je peux proposer de la différenciation, vous devez donc laisser votre enfant faire le travail seul.

Pour l'entrainement libre, cliquez sur le niveau de votre enfant et je vous indiquerai les modules à travailler…

## Pour l'accès au compte personnel

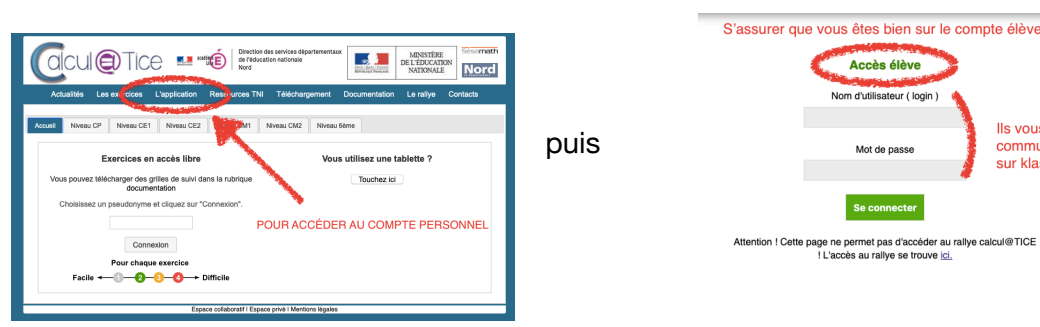

Dans le bandeau bleu foncé, choisir le 3ème onglet L'APPLICATION puis indiquer le nom de l'utilisateur en respectant les minuscules et les majuscules.

Je vous envoie les codes via klassroom. Pour les CP, les codes sont collés dans l'agenda (...)

Dans cette colonne, il y a d'autres sites comme 1jour1actu que votre enfant peut consulter librement avec votre autorisation bien sûr ! J'en ajouterai au fur et à mesure… Comme je le fais en classe, JE VOUS DEMANDE D'ÊTRE ATTENTIF AU TEMPS PASSÉ SUR LES ÉCRANS, utilisez un minuteur (ils ont l'habitude) 15 à 20 minutes par séance. Vous pouvez envisager une séance le matin et une l'après-midi.